# **Отладчик аппаратный типа «CoLinkEx-PL». Инструкция по эксплуатации.** *V.1.1.*

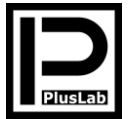

#### **НАЗНАЧЕНИЕ**

Отладчик аппаратный CoLinkEx-PL (далее по тексту «отладчик») является программно-аппаратным изделием и предназначен для внутрисхемного программирования и отладки устройств на базе микроконтроллеров семейства Cortex M0 и Cortex M3, имеющих напряжение питания 3,3В, по интерфейсам SWD и JTAG.

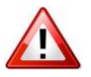

*Отладчик является изделием, использование которого требует знания компьютерной техники, электроники, аппаратной и программной частей микроконтроллеров, навыков программирования, наличия доступа к сети Internet и основ технического английского языка.*

### **ОБЩИЕ СВЕДЕНИЯ**

Изделие является клоном аппаратного отладчика ColinkEx проекта CooCox [\(www.coocox.org\)](http://www.coocox.org/). Основное отличие от оригинала в наличии большего количества интерфейсных разъёмов, предназначенных для подключения к целевому (отлаживаемому) устройству: разъём "папа" IDC-2x10 (стандартный разъём JTAG/SWD, шаг 2,54 мм), меньший по размеру "папа" IDC2x5 (шаг 2,54 мм) и 8 контактных площадок, расположенных в один ряд (шаг 2,54 мм), совместимые с несколькими типами отладочных плат (CooCox LPC1114, CooCox LPC1343; нескольких вариантов LPCXpresso Board for NXP, предварительно отделенных от LPC\_Link, что даёт возможность работать не только с родным отладчиком, совместимым исключительно с IDE Code-Red, но и использовать другие средства проектирования).

Подключение к USB-порту осуществляется соединительным кабелем USB2.0 вилка A – Mini-USB 5P вилка длиной не более 1,8 м.

Отладчик имеет встроенный стабилизатор напряжения, понижающий напряжение питания 5В, берущееся с USB-порта до напряжения питания схемы 3,3В. Кроме того, питание с него подаётся на целевое устройство через интерфейсные разъёмы. Максимальный ток, потребляемый отлаживаемым устройством не должен превышать 250мА. В случае, если целевое устройство имеет свой источник питания, то, во избежание конфликта, на плате отладчика имеется перемычка (джампер) с позиционным обозначением SA2, промаркированная «+3V3\_TARGET», сняв которую, можно отключить питание, подаваемое на интерфейсные разъёмы.

Отладчик может работать со следующими программами:

- [CoIDE](http://www.coocox.org/CooCox_CoIDE.htm) бесплатная среда разработки. Требуется установка драйвера CoLinkEx [ColinkExUsbDriver.](http://www.coocox.com/Tools/ColinkExUsbDriver-1.1.1.exe)
- [CoFlash](http://www.coocox.org/CoFlash_Programmer.htm) отдельная бесплатная программа для программирования микроконтроллеров семейства Cortex M0/M3. Требуется установка драйвера ColikEx [ColinkExUsbDriver.](http://www.coocox.com/Tools/ColinkExUsbDriver-1.1.1.exe)
- Keil [RealView](http://www.keil.com/arm/mdk.asp) MDK проприетарная среда разработки, начиная с версии 4.03 и выше, за исключением версии 4.13a. Требуется установка плагина [CoMDKPlugin](http://www.coocox.org/CoLinkGuide/CoMDKPlugin.html) и драйвера ColikEx [ColinkExUsbDriver.](http://www.coocox.com/Tools/ColinkExUsbDriver-1.1.1.exe)
- IAR Embedded [Workbench](http://www.iar.com/ew) проприетарная среда разработки, начиная с версии 5.xx и выше. Требуется установка плагина [CoIARPlugin](http://www.coocox.org/CoLinkGuide/CoIARPlugin.html) и драйвера ColikEx [ColinkExUsbDriver.](http://www.coocox.com/Tools/ColinkExUsbDriver-1.1.1.exe)

Отладчик поддерживает следующие микроконтроллеры семейства Cortex M0/M3 (список постоянно расширяется по мере появления новых микроконтроллеров):

#### *Интерфейс JTAG: Atmel:*

AT91SAM3U4E, AT91SAM3U4C, AT91SAM3U2E, AT91SAM3U2C, AT91SAM3U1E, AT91SAM3U1C. *NXP:*

LPC1751, LPC1752, LPC1754, LPC1756, LPC1758, LPC1759, LPC1763, LPC1764, LPC1765, LPC1766, LPC1767, LPC1768, LPC1769. *ST:*

STM32F100C4, STM32F100C6, STM32F100C8, STM32F100CB, STM32F100R4, STM32F100R6, STM32F100R8, STM32F100RB, STM32F100RC, STM32F100RD, STM32F100RE, STM32F100V8, STM32F100VB, STM32F100VC, STM32F100VD, STM32F100VE, STM32F100ZC, STM32F100ZD, STM32F100ZE, STM32F101C4, STM32F101C6, STM32F101C8, STM32F101CB, STM32F101R4, STM32F101R6, STM32F101R8, STM32F101RB, STM32F101RC, STM32F101RD, STM32F101RE, STM32F101RF, STM32F101T4, STM32F101T6, STM32F101T8, STM32F101TB, STM32F101V8, STM32F101VB, STM32F101VC, STM32F101VD, STM32F101VE, STM32F101VF, STM32F101VG, STM32F101ZC, STM32F101ZD, STM32F101ZE, STM32F102C4, STM32F102C6, STM32F102C8, STM32F102CB, STM32F102R4, STM32F102R6, STM32F102R8, STM32F102RB, STM32F103C4, STM32F103C6, STM32F103C8, STM32F103CB, STM32F103R4, STM32F103R6, STM32F103R8, STM32F103RB, STM32F103RC, STM32F103RD, STM32F103RE, STM32F103RF, STM32F103RG, STM32F103T4, STM32F103T6, STM32F103T8, STM32F103TB, STM32F103V8, STM32F103VB, STM32F103VC, STM32F103VD, STM32F103VE, STM32F103VF, STM32F103VG, STM32F103ZC, STM32F103ZD, STM32F103ZE, STM32F103ZF, STM32F103ZG, STM32F105R8, STM32F105RB, STM32F105RC, STM32F105V8, STM32F105VB, STM32F105VC, STM32F107RB, STM32F107RC, STM32F107VB, STM32F107VC.

LM3S811, LM3S1918, LM3S1958, LM3S1968, LM3S2110, LM3S2276, LM3S2965, LM3S2B93, LM3S3748, LM3S3W26, LM3S5749, LM3S5B91, LM3S6432, LM3S6610, LM3S6911, LM3S6918, LM3S6965, LM3S8962, LM3S8971, LM3S9792, LM3S9B90, LM3S9B92, LM3S9B96, LM3S9L97.

*Интерфейс SWD:*

*TI:*

*Atmel:*

AT91SAM3U4E, AT91SAM3U4C, AT91SAM3U2E, AT91SAM3U2C, AT91SAM3U1E, AT91SAM3U1C. *Energy Micro:*

EFM32G200F16, EFM32G200F32, EFM32G200F64, EFM32G210F128, EFM32G230F128, EFM32G230F32, EFM32G230F64, EFM32G280F128, EFM32G280F32, EFM32G280F64, EFM32G290F128, EFM32G290F32, EFM32G290F64, EFM32G840F128, EFM32G840F64, EFM32G840F32, EFM32G880F128, EFM32G880F64, EFM32G880F32, EFM32G890F128, EFM32G890F64, EFM32G890F32. *NXP:*

Габаритные размеры: 80х55 мм. Масса не более 50 г.

LPC1111x101, LPC1111x201, LPC1112x101, LPC1112x201, LPC1113x201, LPC1113x301, LPC1114x201, LPC1114x301, LPC11C14x301, LPC11C12x301, LPC1224x101, LPC1224x121, LPC1225x301, LPC1225x321, LPC1226x301, LPC1227x301, LPC1311, LPC1313, LPC1342, LPC1343, LPC1751, LPC1752, LPC1754, LPC1756, LPC1758, LPC1759, LPC1763, LPC1764, LPC1765, LPC1766, LPC1767, LPC1768, LPC1769. *Nuvoton:*

NUC100LE3AN, NUC100LD3AN, NUC100RE3AN, NUC100RD3AN, NUC100VE3AN, NUC100VD3AN, NUC100VD2AN, NUC100LD2AN, NUC100LD1AN, NUC100LC1AN, NUC100RD2AN, NUC100RD1AN, NUC100RC1AN, NUC120LE3AN, NUC120LD3AN, NUC120RE3AN, NUC120RD3AN, NUC120VE3AN, NUC120VD3AN, NUC120VD2AN, NUC120LD2AN, NUC120LD1AN, NUC120LC1AN, NUC120RD2AN, NUC120RD1AN, NUC120RC1AN, NUC130LE3AN, NUC130LD3AN, NUC130LD2AN, NUC130RE3AN, NUC130RD3AN, NUC130RD2AN, NUC130VE3AN, NUC130VD3AN, NUC130VD2AN, NUC140LE3AN, NUC140LD3AN, NUC140LD2AN, NUC140RE3AN, NUC140RD3AN, NUC140RD2AN, NUC140VE3AN, NUC140VD3AN, NUC140VD2AN, M0516LAN, M0516ZAN, M052LAN, M052ZAN, M054LAN, M054ZAN, M058LAN, M058ZAN. *ST:*

STM32F100C4, STM32F100C6, STM32F100C8, STM32F100CB, STM32F100R4, STM32F100R6, STM32F100R8, STM32F100RB, STM32F100RC, STM32F100RD, STM32F100RE, STM32F100V8, STM32F100VB, STM32F100VC, STM32F100VD, STM32F100VE, STM32F100ZC, STM32F100ZD, STM32F100ZE, STM32F101C4, STM32F101C6, STM32F101C8, STM32F101CB, STM32F101R4, STM32F101R6, STM32F101R8, STM32F101RB, STM32F101RC, STM32F101RD, STM32F101RE, STM32F101RF, STM32F101T4, STM32F101T6, STM32F101T8, STM32F101TB, STM32F101V8, STM32F101VB, STM32F101VC, STM32F101VD, STM32F101VE, STM32F101VF, STM32F101VG, STM32F101ZC, STM32F101ZD, STM32F101ZE, STM32F102C4, STM32F102C6, STM32F102C8, STM32F102CB, STM32F102R4, STM32F102R6, STM32F102R8, STM32F102RB, STM32F103C4, STM32F103C6, STM32F103C8, STM32F103CB, STM32F103R4, STM32F103R6, STM32F103R8, STM32F103RB, STM32F103RC, STM32F103RD, STM32F103RE, STM32F103RF, STM32F103RG, STM32F103T4, STM32F103T6, STM32F103T8, STM32F103TB, STM32F103V8, STM32F103VB, STM32F103VC, STM32F103VD, STM32F103VE, STM32F103VF, STM32F103VG, STM32F103ZC, STM32F103ZD, STM32F103ZE, STM32F103ZF, STM32F103ZG, STM32F105R8, STM32F105RB, STM32F105RC, STM32F105V8, STM32F105VB, STM32F105VC, STM32F107RB, STM32F107RC, STM32F107VB, STM32F107VC.

*TI:* LM3S811, LM3S1918, LM3S1958, LM3S1968, LM3S2110, LM3S2276, LM3S2965, LM3S2B93, LM3S3748, LM3S3W26, LM3S5749, LM3S5B91, LM3S6432, LM3S6610, LM3S6911, LM3S6918, LM3S6965, LM3S8962, LM3S8971, LM3S9792, LM3S9B90, LM3S9B92, LM3S9B96, LM3S9L97.

#### *Комплект поставки:*

- 1. Отладчик CoLinkEx-PL 1 шт.
- 2. Шлейф интерфейсный 10 жил с разъёмами IDC-2x5 (шаг 2,54 мм) для подключения целевой платы – 1 шт.
- 3. Инструкция по эксплуатации 1 шт.
- 4. Упаковка 1 шт.

# **НАЗНАЧЕНИЕ ОСНОВНЫХ ЧАСТЕЙ ОТЛАДЧИКА**

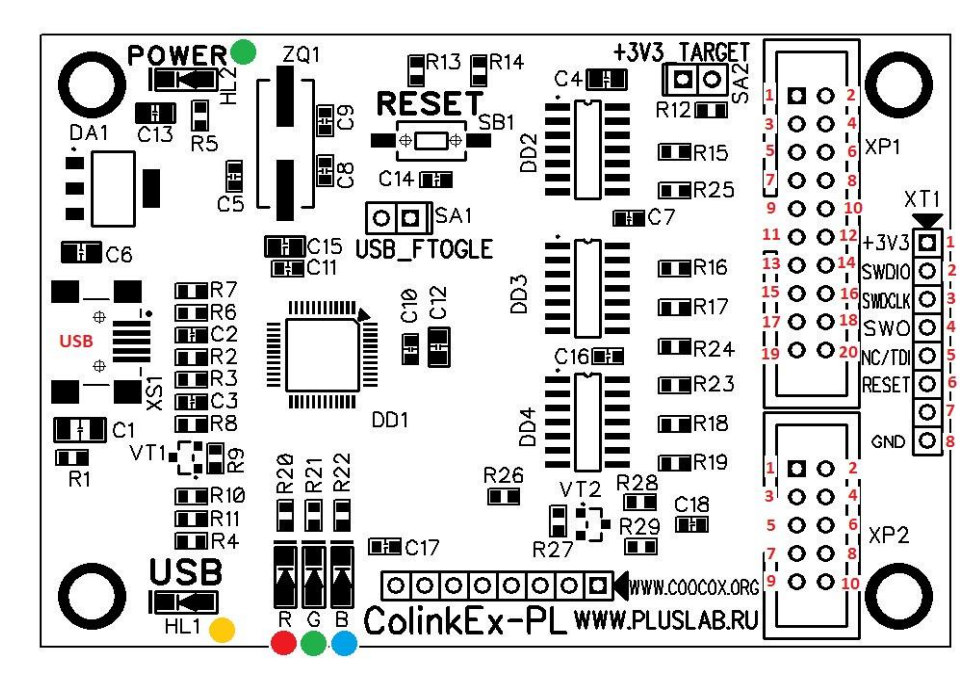

## *JTAG/SWD-интерфейс.*

*При работе с отладчиком рекомендуется устанавливать максимальную частоту для SWD 1МГц, а для JTAG – 300кГц.* **XP1**. Разъём BH-20 (IDC2x10M) «папа». Шаг между контактами 2,54мм (0,1"):

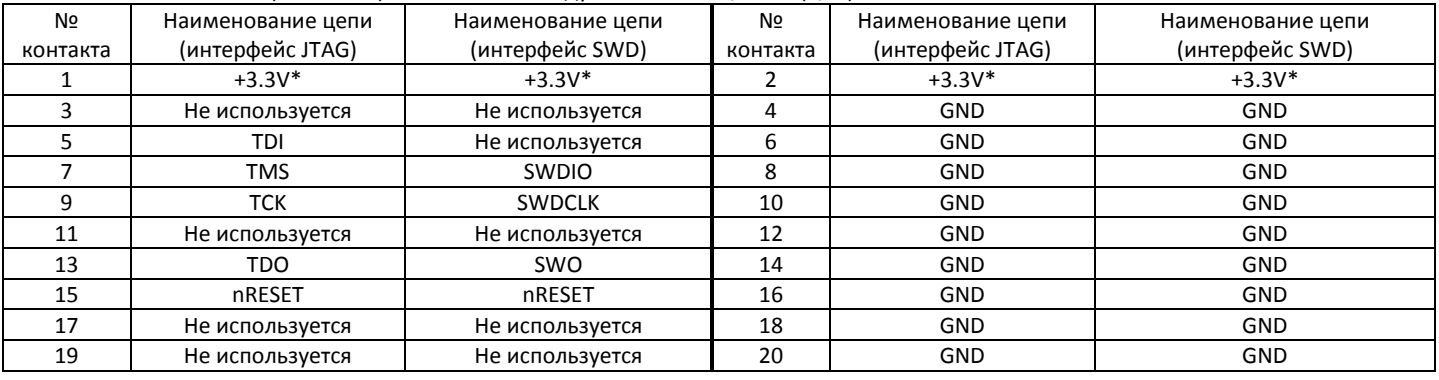

**XP2**. Разъём BH-10 (IDC2x5M) «папа». Шаг между контактами 2,54мм (0,1"):

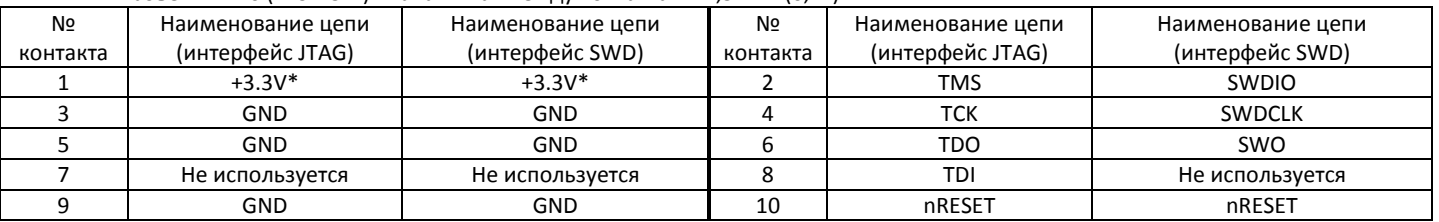

*В оригинальном отладчике ColinkEx используется разъём BH2-10 «папа» с шагом между контактами 2мм. Однако в связи с меньшей доступностью в России таких разъёмов в отладчике CoLinkEx-PL было решено применить разъём BH-10 с шагом между контактами 2,54мм. Это облегчает поиск этих разъёмов при создании целевых устройств. Кроме того, они имеют заметно меньшие габариты по сравнению с традиционными 20-контактными разъёмами интерфейса JTAG.*

#### *USB-порт.*

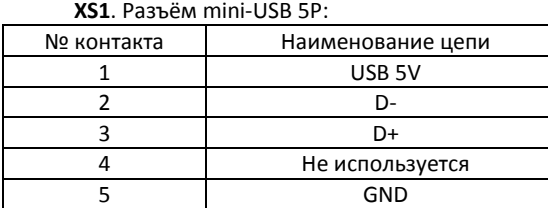

N<sub>o</sub> контакта Наименование цепи (интерфейс JTAG) Наименование цепи (интерфейс SWD) 1 +3.3V\*  $+3.3V^*$  +3.3V\* 2 | TMS | SWDIO 3 TCK SWDCLK 4 TDO SWO 5 TDI Не используется 6 RESET RESET<br>
T He используется Не используется Не используется Не используется 8 GND GND GND

**XT1**. Группа контактных отверстий. Один ряд. Шаг 2,54мм (0,1"):

*\* Примечание. Цепь «+3,3V» предназначена для подачи питания напряжением +3,3В и максимальным допустимым током потребления до 250мА на отлаживаемое целевое устройство. В случае если целевое устройство имеет свой источник питания, то, во избежание конфликта, на плате отладчика имеется перемычка (джампер), промаркированная «+3V3\_TARGET», сняв которую, можно отключить питание, подаваемое на интерфейсные разъёмы.*

# *Кнопка сброса «RESET».*

**SB1**. При нажатии производится сброс микроконтроллера отладчика. После отпускания – перезапуск. Нажатие на кнопку «**RESET**» при замкнутой перемычке (джампере) «**USB\_FTOGLE**» и подключенном USB-порту отладчик видится компьютером, как сменный диск. Это позволяет использовать встроенный USB-bootloader для упрощённой загрузки прошивки. Процесс подробно описан ниже, в разделе «Смена версии прошивки отладчика».

# *Джампер «USB\_FTOGLE».*

**SA1**. В замкнутом состоянии и нажатой кнопки сброса «**RESET**» служит для загрузки прошивки через USB. Процесс подробно описан ниже, в разделе «Смена версии прошивки отладчика».

#### *Джампер «+3V3\_TARGET».*

**SA2**. В замкнутом состоянии обеспечивает подачу питания напряжением +3,3В и максимальным допустимым током потребления до 250мА на отлаживаемое целевое устройство. В случае, если целевое устройство имеет свой источник питания, то, во избежание конфликта, на плате отладчика имеется перемычка (джампер), промаркированная **«+3V3\_TARGET**», сняв которую, можно отключить питание, подаваемое на интерфейсные разъёмы..

#### *Светодиоды.*

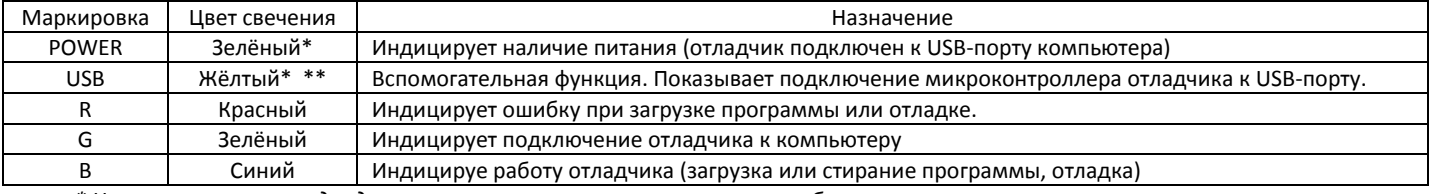

*\* Цвет свечения светодиода может отличаться от указанного в таблице.*

*\*\* Может отсутствовать.*

*ВНИМАНИЕ!!!*

### **РАБОТА С ОТЛАДЧИКОМ**

*Никогда не производите подключение и отключение целевого устройства к разъёмам JTAG/SWD-интерфейса при подключенном к USB-порту компьютера отладчике! При этом может произойти выход из строя не только самого отладчика, но и Вашего отлаживаемого целевого устройства. Причина этого в том, что разъёмы серии IDC, как и большая часть других, не гарантируют того, что соединение по цепи «GND» произойдёт раньше, чем подключение по сигнальным цепям и цепи питания +3,3В. Чтобы избежать выхода отладчика и Вашего целевого устройства, при случайном подключении или отключении шлейфа JTAG/SWD-интерфейса, крайне желательно соединить «земли» отладчика и целевого устройства. На плате отладчика для этого удобно использовать любое из четырёх больших отверстий в углах платы.*

*Соблюдайте меры защиты от статического электричества во избежание выхода из строя отладчика и целевого устройства.*

#### *Если Вы планируете работать с бесплатной средой разработки CoIDE, то выполните следующие действия:*

- 1. Установите среду разработки [CoIDE.](http://www.coocox.org/CooCox_CoIDE.htm) Если Вы используете версию CoIDE 1.4.0 и выше, то необходимо установить GCC Toolchain, например, официальную [ARM GCC,](https://launchpad.net/gcc-arm-embedded/) и задать путь к ней в «Project» -> «Select Toolchain Path» (например: «C:\Program Files\GNU Tools ARM Embedded\4.6 2012q4\bin».
- 2. Установите USB-драйвер отладчика CoLinkEx [ColinkExUsbDriver.](http://www.coocox.com/Tools/ColinkExUsbDriver-1.1.1.exe)
- 3. Подключите к целевому устройству JTAG/SWD-шлейфом отладчик.
- 4. С помощью USB-кабеля (USB2.0 A-Mini USB 5P) подключите отладчик к USB-порту компьютера.
- 5. Откройте один из Ваших проектов.
- 6. Нажмите кнопку «**Debug Configuration**».

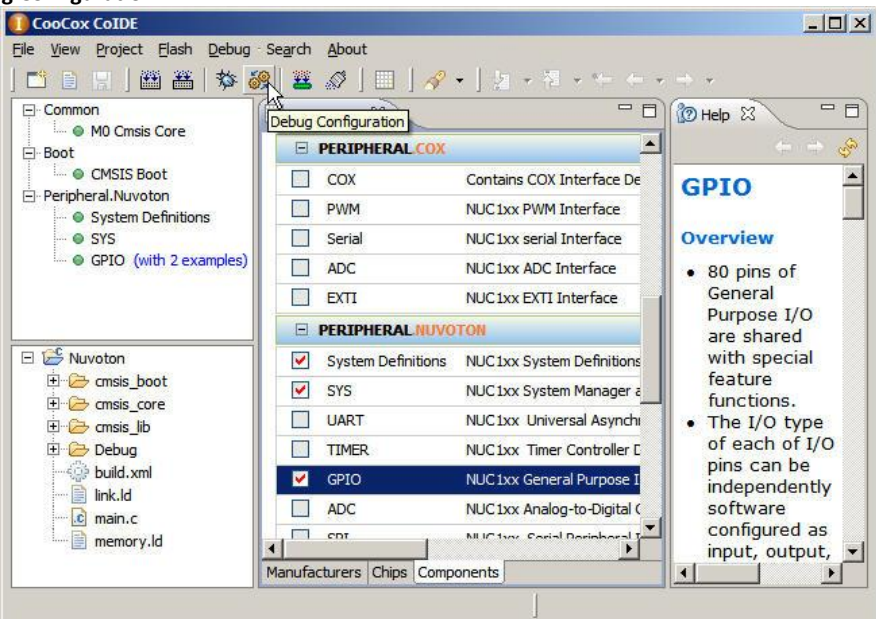

- 7. Выберите из списка «**Adapter**» аппаратный отладчик «**ColinkEx**». В списке «**Port**» выберите требуемый интерфейс **SWD** или **JTAG**. Из списка «**Max Clock(Hz)**» выберите требуемую частоту, как правило, **1M** (для SWD) или **300k** (для JTAG).
- *Если используется CoIDE версии 1.4.0 и выше, то при отладке по SWD устройств с LPC1768 (возможно и с некоторыми другими), в случае возникновения ошибки при работе на рекомендуемой частоте (1МГц), установите 100кГц или 2Мгц.*

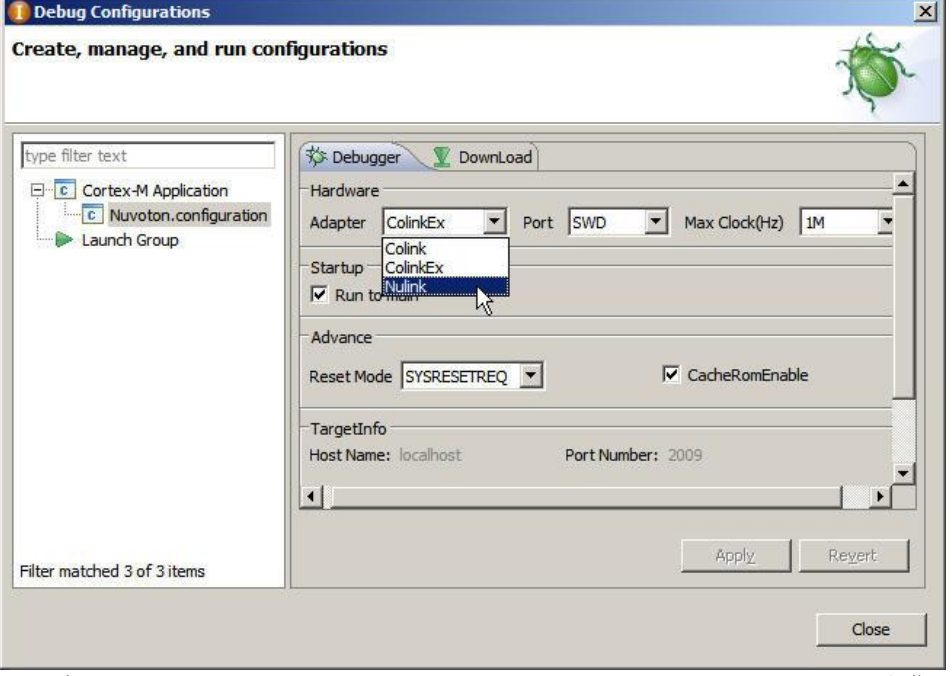

- 8. Дальнейшие действия (пошаговая отладка, остановка в контрольных точках или загрузка файла во flash-память микроконтроллера без отладки) производите согласно инструкции по работе с [CoIDE.](http://www.coocox.org/CooCox_CoIDE.htm)
- 9. После окончания работы отключите сначала USB-кабель от отладчика, после чего целевую плату от отладчика.

# *Если Вы планируете работать с проприетарной средой разработки Keil [RealView](http://www.keil.com/arm/mdk.asp) MDK, то выполните следующие*

- *действия:*
- 1. Установите среду разработки.
- 2. Установите USB-драйвер отладчика ColikEx [ColinkExUsbDriver.](http://www.coocox.com/Tools/ColinkExUsbDriver-1.1.1.exe)
- 3. Установите плагин **CoMDKPlugin**.
- 4. Подключите к целевому устройству JTAG/SWD-шлейфом отладчик.
- 5. С помощью USB-кабеля (USB2.0 A Mini-USB 5P) длиной не более 1,8 м подключите отладчик к USB-порту компьютера.
- 6. Откройте один из Ваших проектов.
- 7. В свойствах проекта откройте закладку «**Debug**». Кликните на кружочке слева от меню выбора отладчика «**Use**», сделав его активным. Из списка выберите «**CooCox Debugger**».

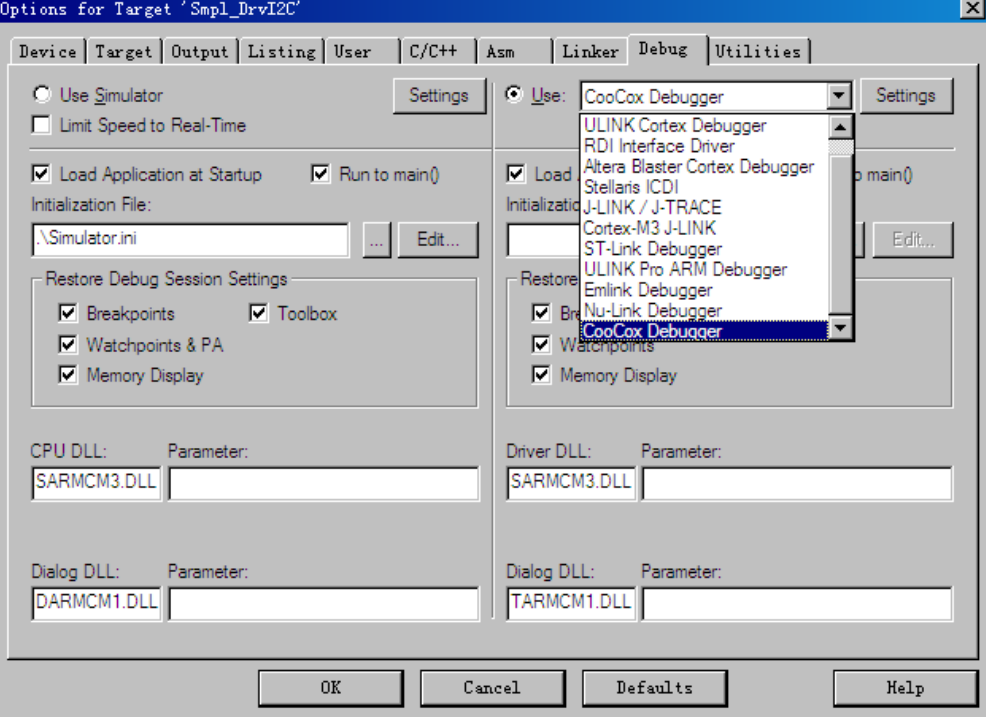

8. Справа нажмите кнопку «**Settings**». В меню «**Adapter:**» выберите «**ColinkEx**». В списке «**Port:**» выберите требуемый интерфейс **SWD** или **JTAG**. Из списка «**Max Clock:**» выберите требуемую частоту, как правило, **1MHz**.

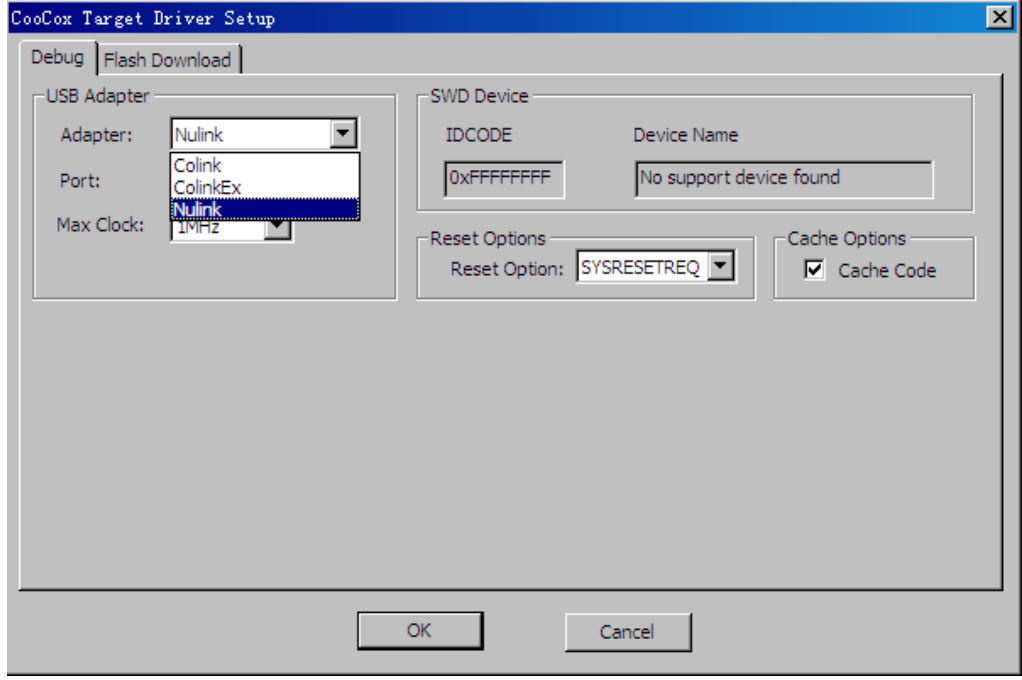

- 9. Если Вы отлаживаете программу во flash-памяти и хотите непосредственно прошивать микроконтроллер без отладки, то в свойствах проекта откройте закладку «**Utilies**». Кликните на кружочке слева от меню выбора «**Use Target Driver for Flash Programming**», сделав его активным. Из списка выберите «**CooCox Debugger**».
- 10. Дальнейшие действия (пошаговая отладка, остановка в контрольных точках или загрузка файла во flash-память микроконтроллера без отладки) производите согласно инструкции по работе с данной средой.
- 11. После окончания работы отключите сначала USB-кабель от отладчика, после чего целевую плату от отладчика.

# *Если Вы планируете работать с проприетарной средой разработки IAR Embedded [Workbench](http://www.iar.com/ew), то выполните следующие действия:*

- 1. Установите среду разработки.
- 2. Установите USB-драйвер отладчика ColikEx [ColinkExUsbDriver.](http://www.coocox.com/Tools/ColinkExUsbDriver-1.1.1.exe)
- 3. Установите плагин [CoIARPlugin.](http://www.coocox.org/CoLinkGuide/CoIARPlugin.html)
- 4. Подключите к целевому устройству JTAG/SWD-шлейфом отладчик.
- 5. С помощью USB-кабеля USB2.0 вилка A Mini-USB 5P вилка длиной не более 1,8 м подключите отладчик к USB-порту Вашего компьютера.
- 6. Откройте один из Ваших проектов.
- 7. Кликните правой кнопкой мыши на названии Вашего проекта. Из появившегося меню выберите пункт «**Options**».

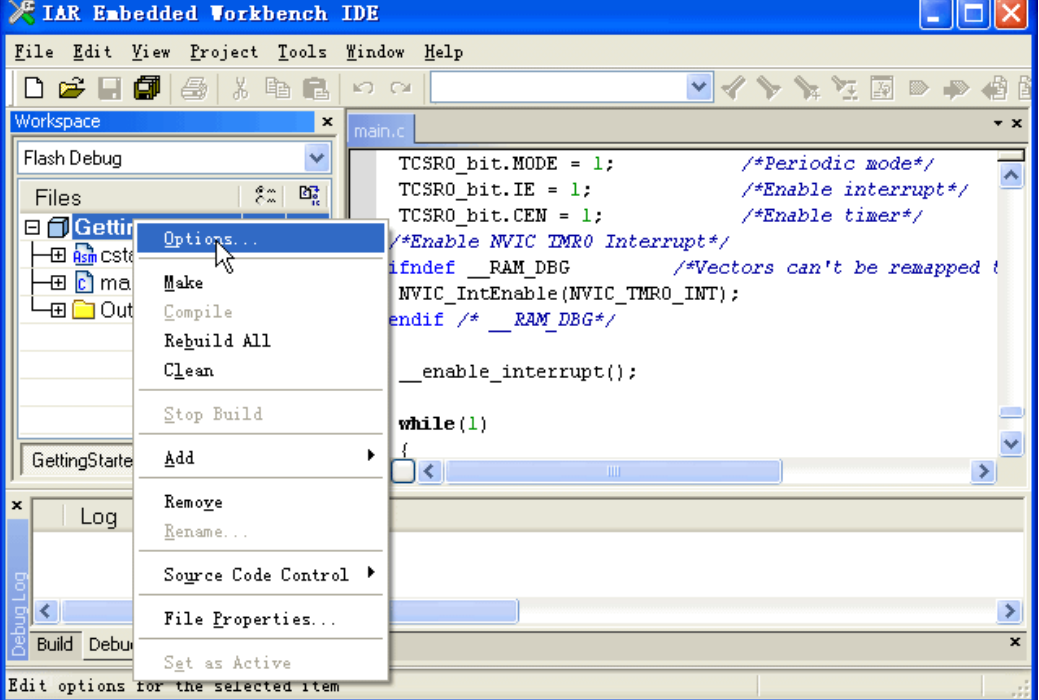

8. В поле «**Category**:» выберите пункт «**Debugger**», а в меню «**Driver**» выберите пункт «**RDI**».

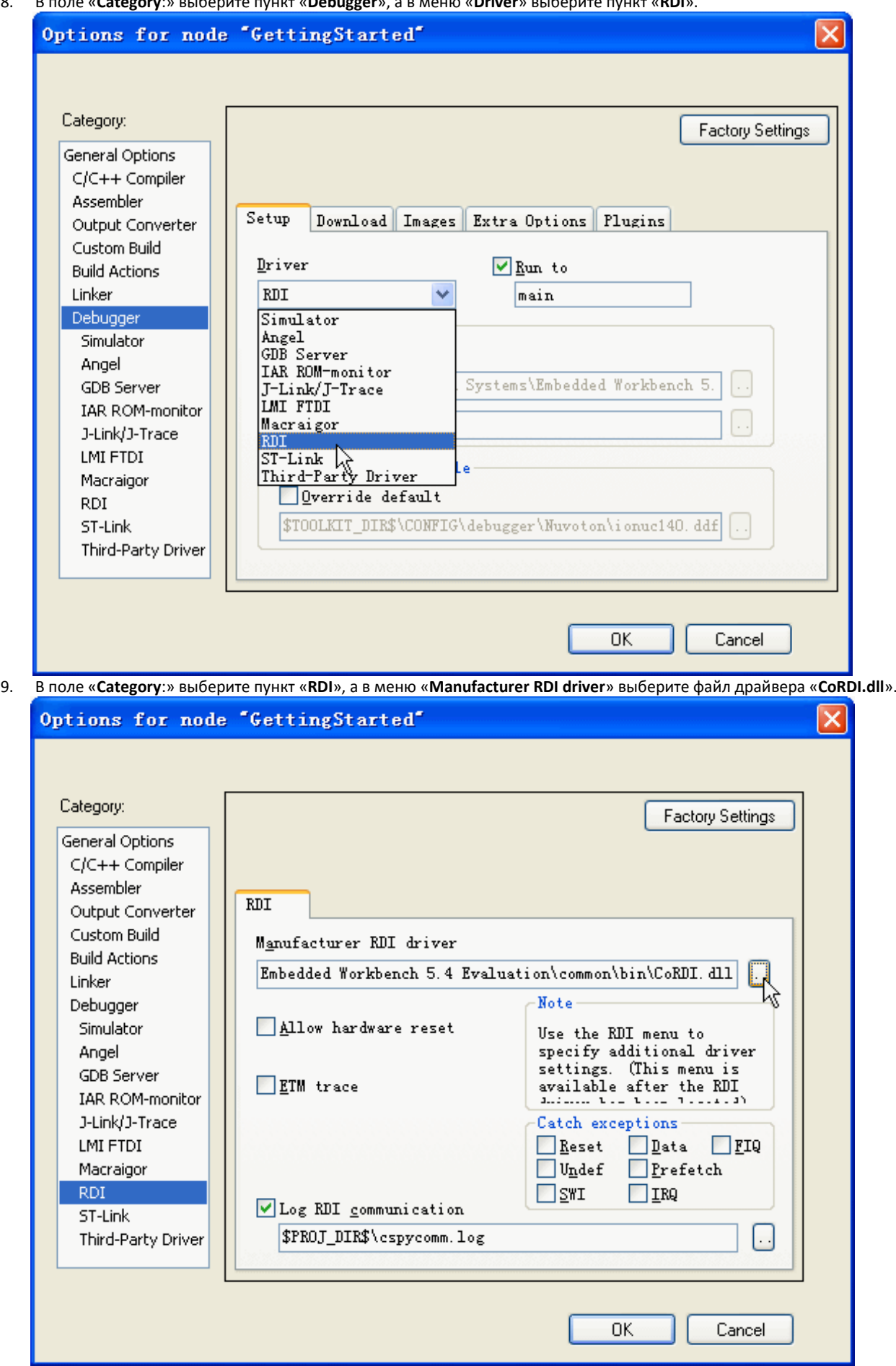

10. Откройте для конфигурирования диалоговое окно «**Configuration**» в «**RDI options**». В меню «**Debug Target:**» выберите «**ColinkEx**». В списке «**Debug Port:**» выберите требуемый интерфейс **SWD** или **JTAG**. Из списка «**Debug Speed:**» выберите требуемую частоту, как правило, **1MHz**.

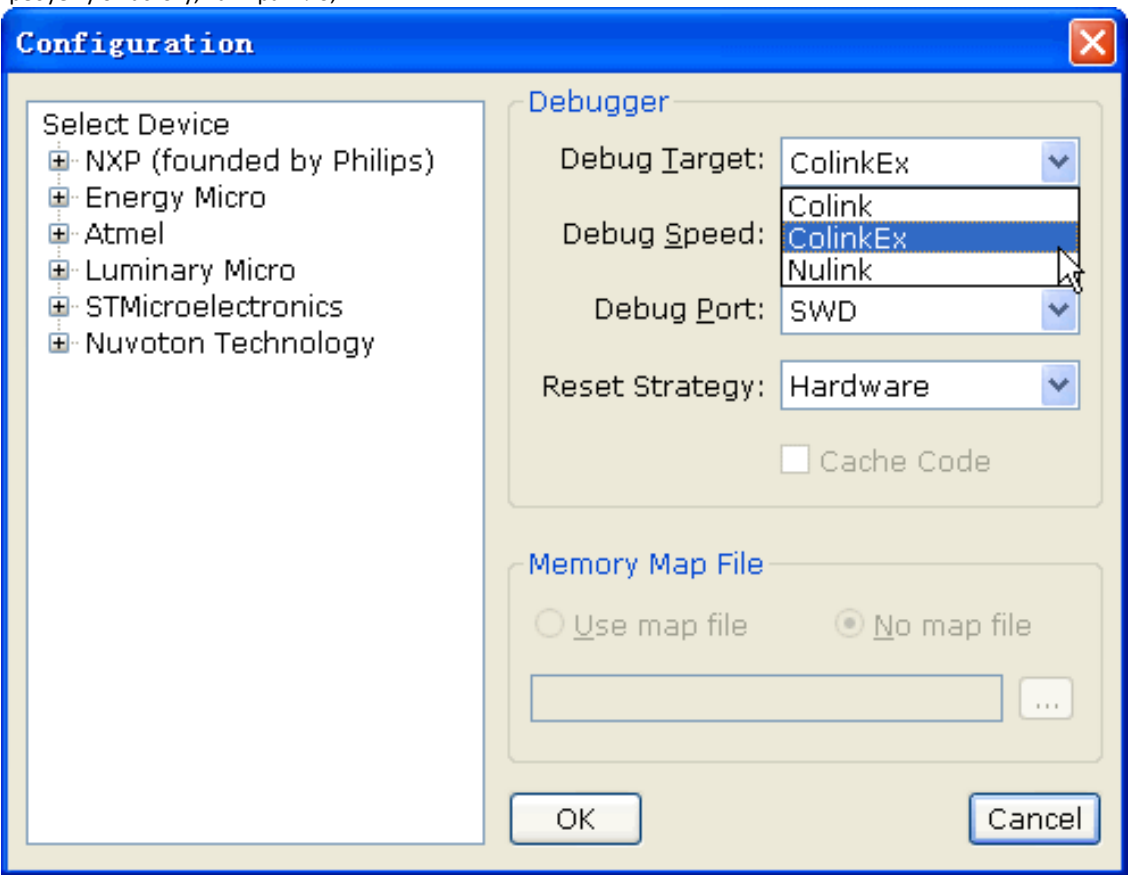

- 11. Дальнейшие действия (пошаговая отладка, остановка в контрольных точках или загрузка файла во flash-память микроконтроллера без отладки) производите согласно инструкции по работе с данной средой.
- 12. После окончания работы отключите сначала USB-кабель от отладчика, после чего целевую плату от отладчика.

#### *Смена версии прошивки отладчика.*

Микроконтроллер LPC1343, являющийся основным элементом отладчика CoLinkEx-PL, позволяет легко осуществлять смену прошивки за счёт встроенного USB-загрузчика. Это может потребоваться в случае новой версии прошивки или если по какой-то причине «слетела» прошивка.

Для этого необходимо выполнить следующие действия:

- 1. Скачать с сайта проекта [CooCox](http://www.coocox.org/CoLinkGuide/CoLinkDIY.htm) или сайта [PlusLab](http://www.pluslab.ru/) файл с самой новой прошивкой.
- 2. При отключенном от USB-порта компьютера отладчике замкнуть перемычкой джампера «**USB\_FTOGLE**» оба его штырька.
- 3. Подключить к USB-порту отладчик.
- 4. Нажать на кнопку сброса «**RESET**». Дождаться, пока компьютер обнаружит и пронумерует отладчик, как сменный диск «**CRP ENABLD**». Для удобства рекомендуется дважды кликнуть на значке «**Мой компьютер**» на рабочем столе или в меню «**ПУСК**». Если новый диск не обнаружился, то необходимо ещё раз нажать на кнопку сброса «**RESET**».
- 5. Откройте сменный диск «**CRP ENABLD**». Вы обнаружите один файл «**firmware.bin**» размером 32 кБ. Удалите его с диска.
- 6. Скопируйте на сменный диск «**CRP ENABLD**» скаченный файл прошивки.
- 7. Отключите отладчик от USB-порта компьютера. Снимите перемычку джампера «**USB\_FTOGLE**», разомкнув оба его штырька. Чтобы перемычка не потерялась, наденьте её только на один штырёк этого джампера.

После подключения отладчика к USB-порту компьютера он будет работать с новой прошивкой.

#### *Условия эксплуатации*

После хранения изделия в холодном помещении или после транспортировки в холодное время года, перед включением обязательно выдержите изделие при комнатной температуре в течение не менее 3-х часов.

Оберегайте изделие от попадания влаги, от ударов и вибраций. Никогда не выдёргивайте разъёмы за шнур! Держать разъёмы при отсоединении необходимо только за его корпус. Не допускайте перегибов и изломов кабеля. Не ставьте на него никаких предметов. Не размещайте изделие вблизи нагревательных приборов и в местах, подверженных воздействию прямых солнечных лучей.

Эксплуатация изделия допускается только в закрытых помещениях при температуре окружающего воздуха плюс (10 – 55) С. Относительная влажность воздуха не более 80% при 25°С.

Во избежание поражения разностью потенциалов между корпусом компьютера и «земли» целевого устройства, имеющего свой сетевой источник питания, и выхода из строя отладчика, обязательно заземляйте оба устройства! Если, по каким-то причинам это невозможно, то подключение и отключение отладчика необходимо производить только при полностью обесточенном целевом устройстве!

Изделие является чувствительным к воздействию статического электричества.

# *Гарантийные обязательства*

#### *Гарантийный срок эксплуатации изделия – шесть месяцев со дня его продажи через розничную торговую сеть.*

Гарантия теряется при нарушении комплектности; наличии трещин, повреждений кабеля, глубоких царапин, сильных загрязнений и других следах небрежного обращения с изделием, в том числе и попыток самостоятельного ремонта или изменения конструкции.

Изготовитель: «PlusLab», г.Волгоград, Россия, www.pluslab.ru

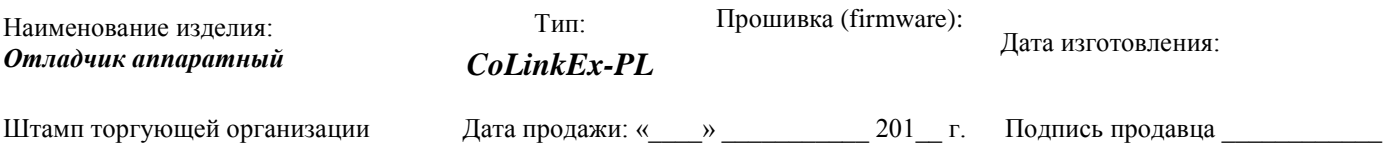